## **運賃・定期券運賃・経路の検索方法について**

・出発地・目的地を入力し経路の確認ができます。

・定期券運賃を確認できます。確認できる定期券運賃は、

●宮城交通(一区間)のみの定期券

●宮城交通(一区間)+地下鉄(一区間)の乗継定期券

の通勤・通学定期券(大人)となります。

 ※以下の定期券運賃は検索できません。 お手数ですが、宮城交通窓口または本社までお問い合わせください。

・地下鉄南北線と東西線を乗り継ぐ定期券

・仙台市営バスとの乗継定期券

・バス2・3区間の乗継定期券

・福祉割引の定期券

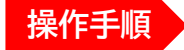

1. ホーム画面左側の「時刻・運賃 路線図検索Q」を選択します。

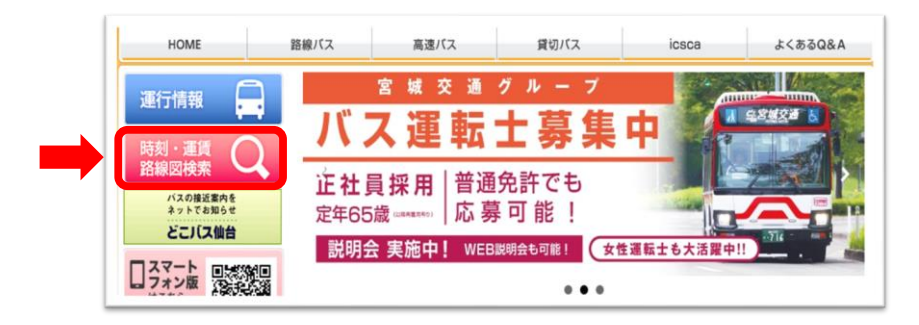

2. 乗換案内・バス停検索トップページが表示されます。

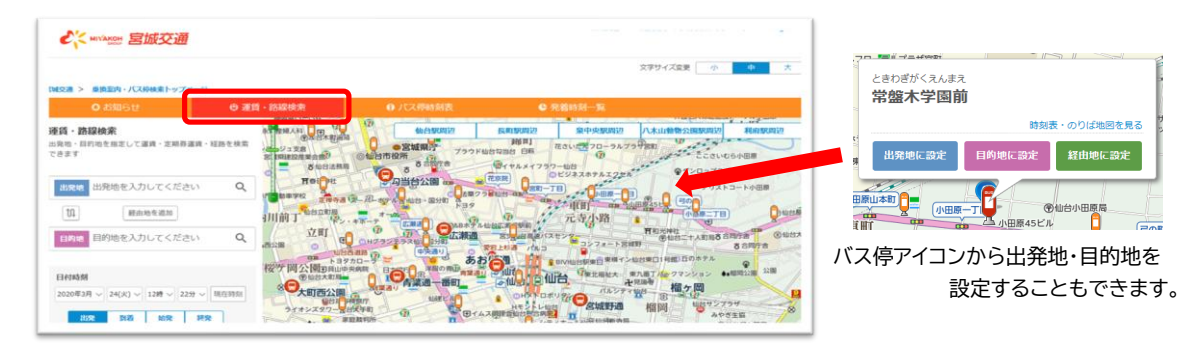

3. 画面左側の「運賃・路線検索」に必要事項を入力し、検索アイコンを選択します。

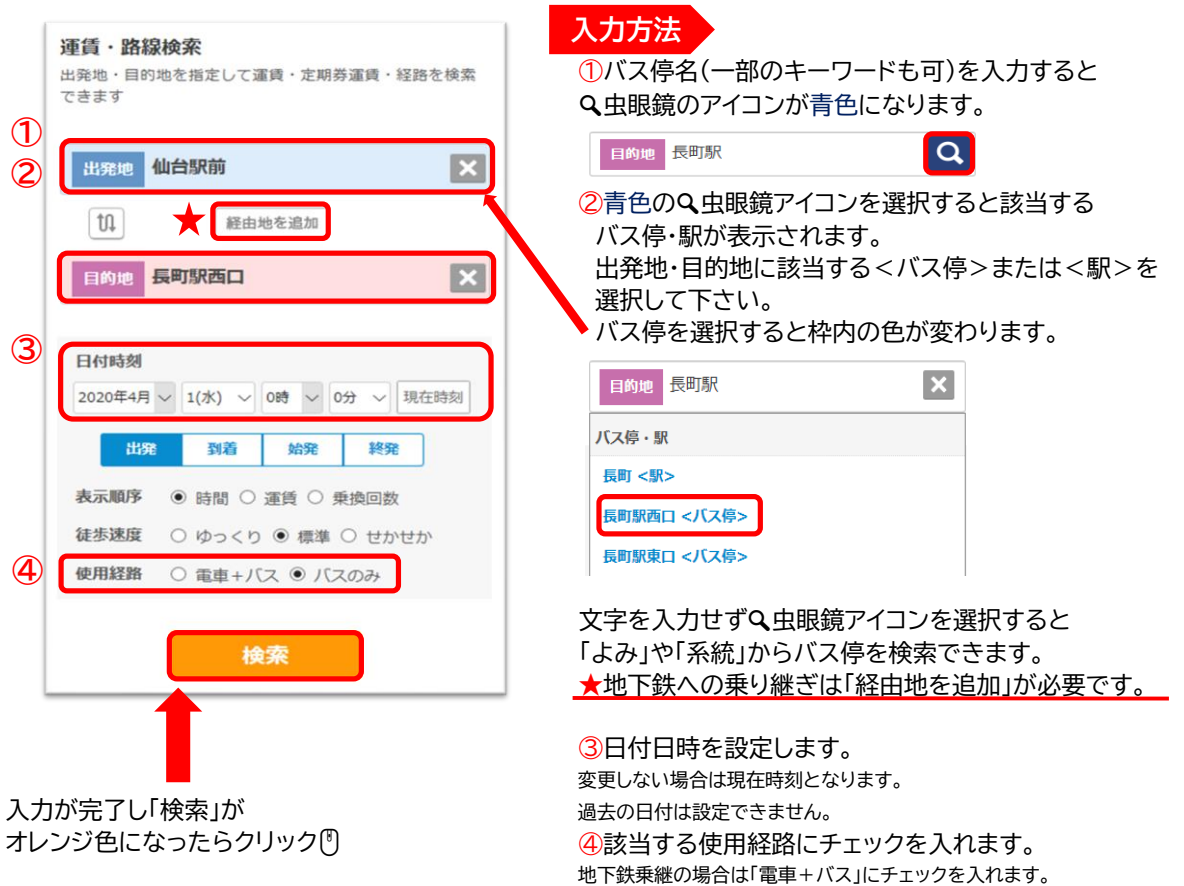

4. 乗換案内ページが表示されます。 画面をスクロールすると通勤・通学の定期券運賃が表示されます。

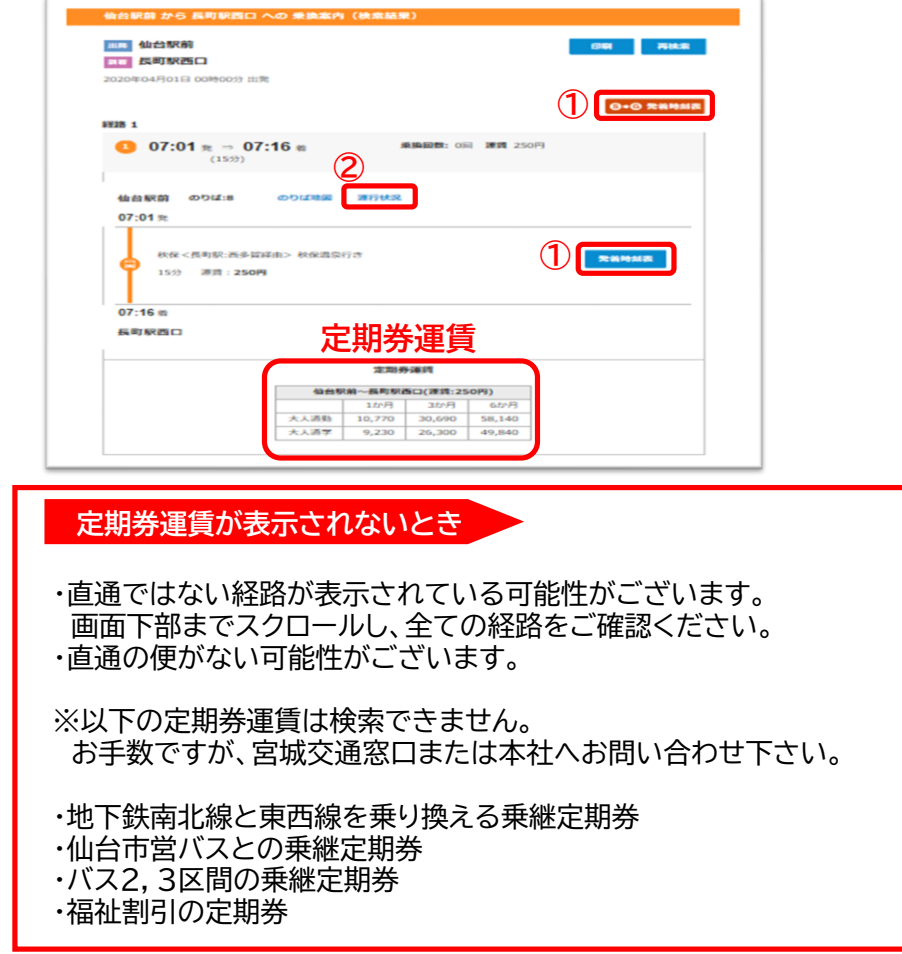

「発着時刻表」を選択すると全時間帯の発着時刻・のりば・運賃等が確認できます。 **①**

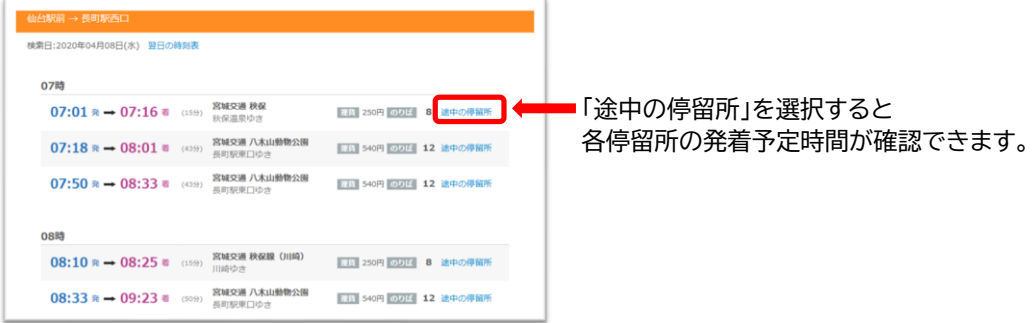

「運行状況」を選択すると【どこバス仙台】のページに移動し運行状況が確認できます。 **②**

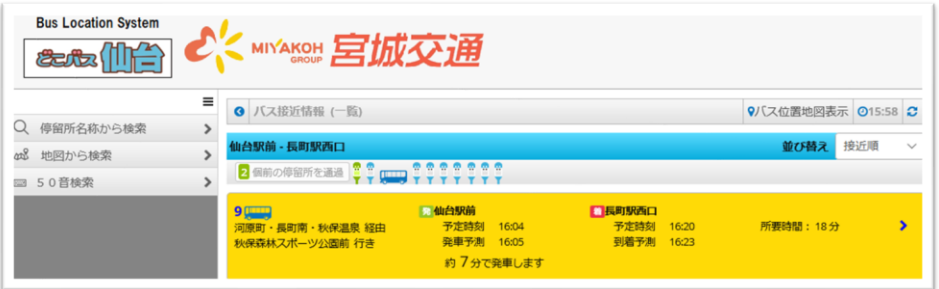